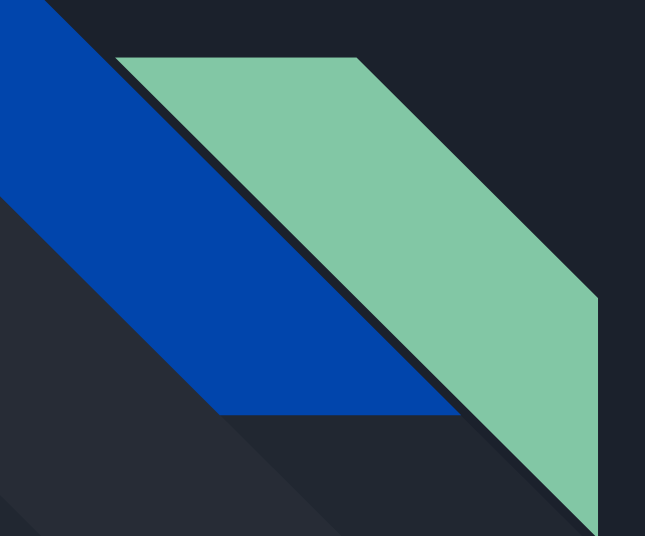

# Discussion 8 CSE 167

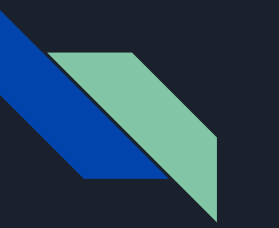

#### **Outline**

- FAQ and More OpenGL Quirks
	- Skybox and Textures
	- Disco Ball
- Introduction to Project 4
	- Lighting (Directional lights and Toon Shading)
	- Implementing Collision Detection

# Any Questions on Project 3?

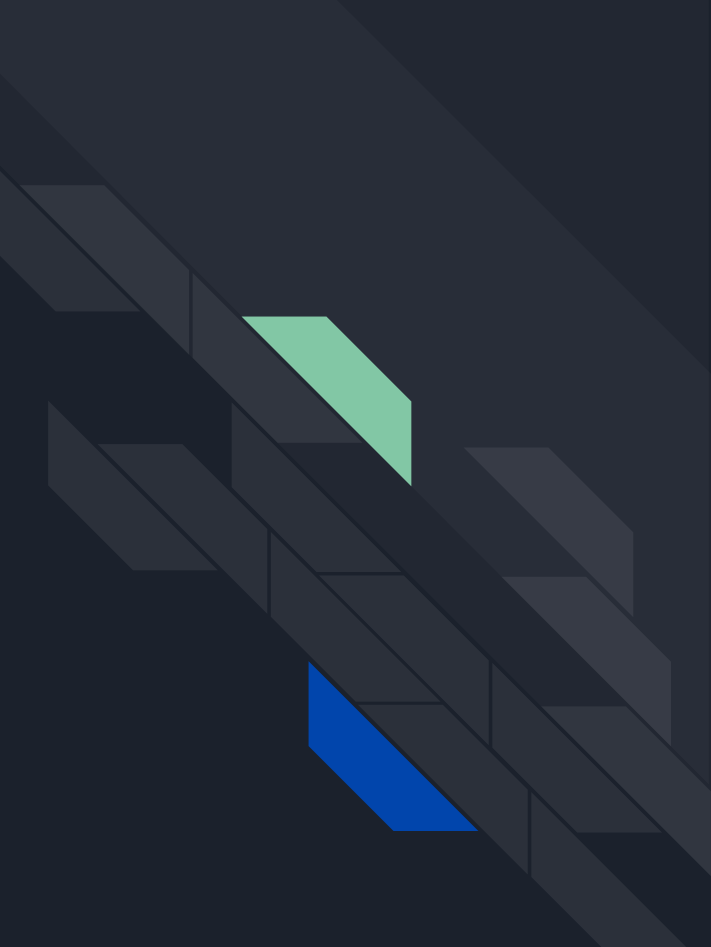

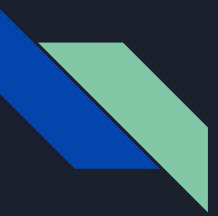

# So Your Skybox Ain't Displayin'...

Check the following suggestions:

- Can your program render a cube to screen?
- Are you actually parsing all 6 skybox pictures in your code and generating the textures correctly?
- Did you properly activate the relevant texture unit and bind the cubemap texture before the draw call?

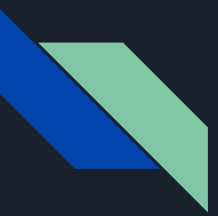

# So Your Skybox Ain't Displayin'...

Check the following suggestions:

- Can your program render a cube to screen?
- Are you actually parsing all 6 skybox pictures in your code and generating the textures correctly?
- Did you properly activate the relevant texture unit and bind the cubemap texture before the draw call?

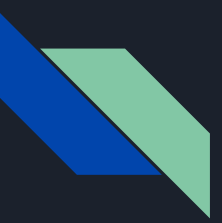

#### A Cube to Render

- A skybox looks like a big cube with textures painted over its inside walls
- $\bullet$  Render a cube then make it big!
- The starter code from Project 1 has a cube class...

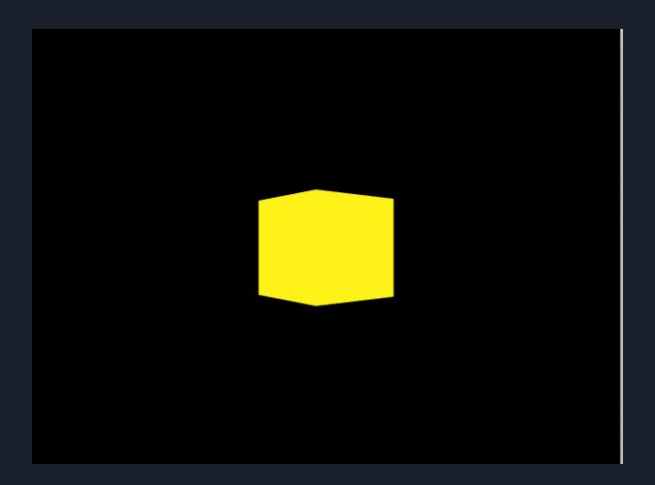

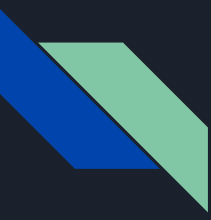

### Using Textures in OpenGL

From the OpenGL Programming Guide v4.3:

Using OpenGL's texture-mapping capabilities requires the following steps

- 1. Create a texture object and load texel data to it
- 2. Include texture coordinates with your vertices.
	- a. In this case, the cubemap's vertices serve as the texture coordinates
- 3. Associate a texture sampler with each texture map in your shader
- 4. Retrieve the texel values using the texture sampler

*The following slides are taken from learnopengl.com and The OpenGL Programming Guide v4.3*

#### 1) Create a Texture

- Similar to how one would create and store data in a VBO
- Use glGenTextures to reserve a name/ID for the texture

void glGenTextures(GLsizei n, GLuint \*textures);

- Use glBindTexture to give the texture actual properties
- *glBindTexture(GL\_TEXTURE\_CUBE\_MAP, texID)* to bind a cubemap to a given texture
	- *texID* is a GLuint texture reserved using glGenTextures
	- The 1st time this is called on *texID*, it will be assigned a type of *GL\_TEXTURE\_CUBE\_MAP*
	- Subsequent calls on *texID* will activate it
	- Binding to 0 = removing any texture from GL\_TEXTURE\_CUBE\_MAP

# 1) (cont'd) Load Data

```
int width, height, nrChannels;
unsigned char *data;
for(unsigned int i = 0; i \lt textures faces.size(); i++)
    data = stbi_load(textures_faces[i].c_str(), &width, &height, &nrChannels, 0);
    glTexImage2D(
        GL_TEXTURE_CUBE_MAP_POSITIVE_X + i,
        0, GL_RGB, width, height, 0, GL_RGB, GL_UNSIGNED_BYTE, data
    );
\mathcal{F}
```
- We use stb\_image to load image data into memory.
- glTexImage2D will load data into the texture object.
- Make sure you bind the texture you're going to modify first!

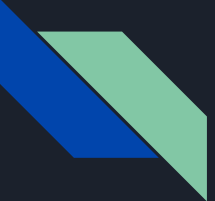

# 2) Associate texture coordinates per vertex

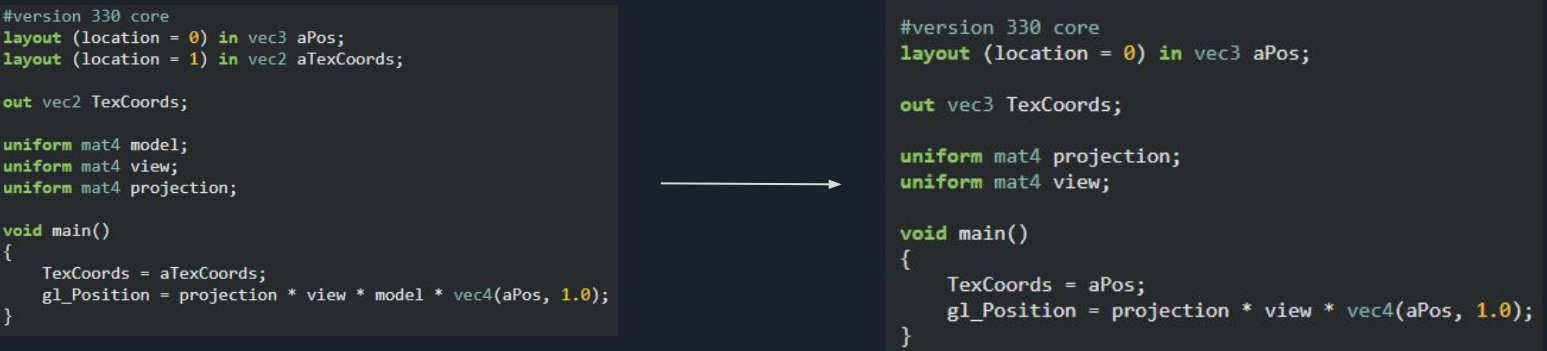

- For a cubemap, the texture coordinates are 3D vectors.
- $\bullet$  If the cubemap is centered at the world origin (0, 0, 0), we can just use the vertex positions!
- Otherwise, you may have to load in a VBO of texture coordinates

# 3) - 4) Use a Texture Sampler to get Texel Data

Retrieve texel value using texture coordinates

```
#version 330 core
out yec4 FragColor:
in vec3 TexCoords:
uniform samplerCube skybox:
void main()
   FragColor = texture(skybox, TexCoords);
```
Tell OpenGL how the Texture Sampler deals with "edge cases"

```
glTexParameteri(GL TEXTURE CUBE MAP, GL TEXTURE MIN FILTER, GL LINEAR);
glTexParameteri(GL TEXTURE CUBE MAP, GL TEXTURE MAG FILTER, GL LINEAR);
glTexParameteri(GL TEXTURE CUBE MAP, GL TEXTURE WRAP S, GL CLAMP TO EDGE);
glTexParameteri(GL TEXTURE CUBE MAP, GL TEXTURE WRAP T, GL CLAMP TO EDGE);
glTexParameteri(GL TEXTURE CUBE MAP, GL TEXTURE WRAP R, GL CLAMP TO EDGE);
```
# But What About LearnOpenGL's Tutorial?

- What is glDepthMask(GL\_FALSE)?
	- It disables the z-buffer algorithm, meaning that the cube will just write over the entire frame regardless of distance to the camera.
	- **We're using a really big cube so we don't use it.**
- Why are they using a small cube?
	- $\circ$  They use the depth mask trick and drawing the cube to the color buffer first. Any subsequent draw call to another object will just overwrite the pixels
	- $\circ$  Removing the translation part of the view matrix using mat4(mat3(view)) means that the cube is always rendered as if the camera was centered at (0,0,0)
- What about glDepthFunc?
	- It's part of the optimized implementation of the skybox. It sets how depth values are compared.
	- The optimization trick is pretty cool but **you don't need to know about it**

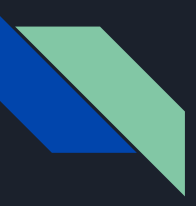

# Skybox Culling

- To use single-sided rendering, call following functions
	- glEnable(GL\_CULL\_FACE);
	- glCullFace(GL\_FRONT);

#### **OR**

- glEnable(GL\_CULL\_FACE);
- glCullFace(GL\_BACK);
- Should be called before you call draw your skybox

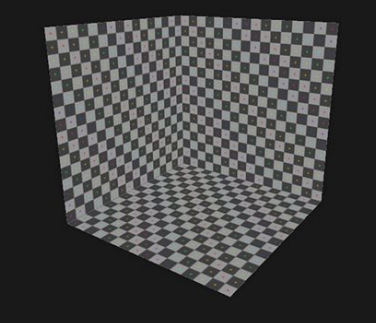

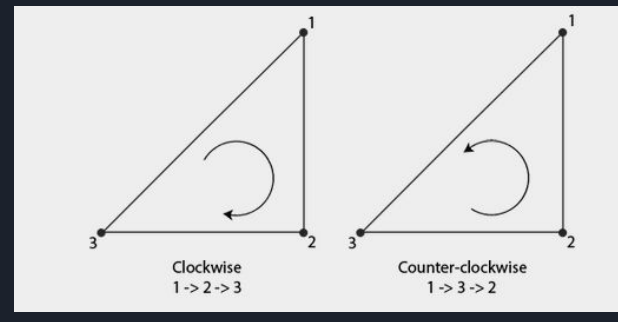

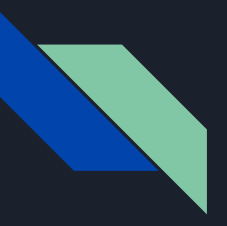

#### Disco Ball Reflections

- Reflections look off?
	- Try calling glDisable(GL\_CULL\_FACE) right after you draw your skybox, so it does not interfere with other objects being drawn

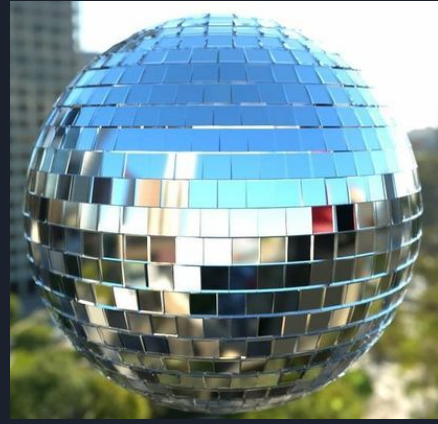

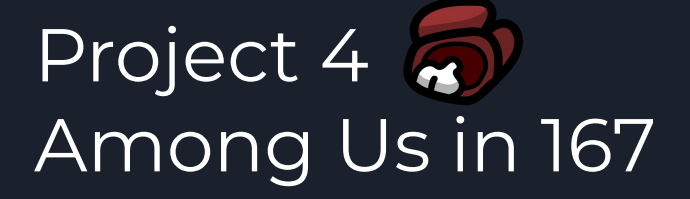

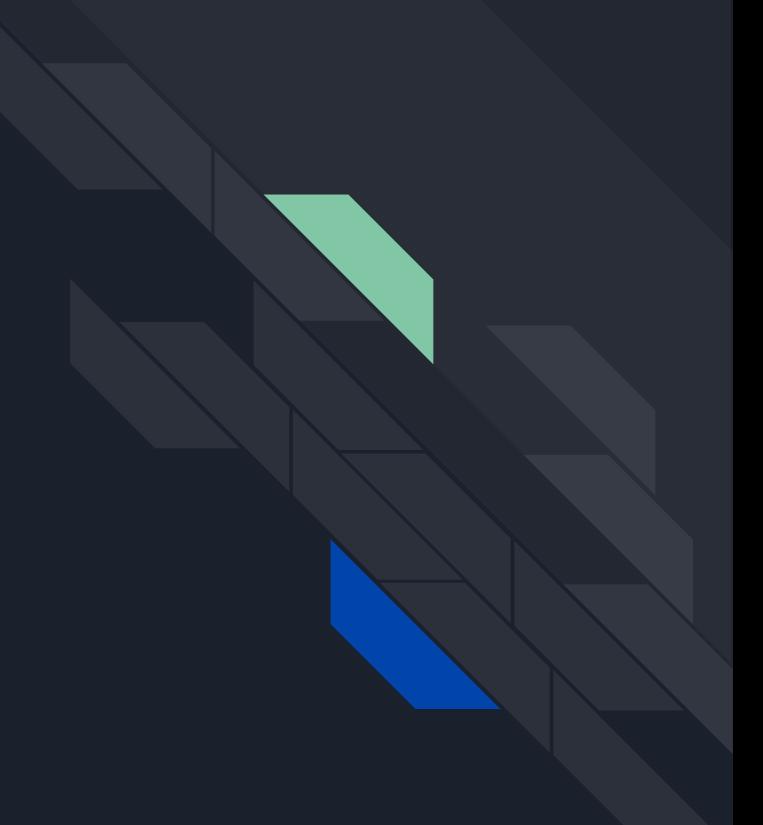

Recommended Settings Map: Polus # Impostors: 1 (Limit: 0) Confirm Ejects: On # Emergency Meetings: 1 Emergency Cooldown: 15s **Discussion Time: 15s** Voting Time: 120s Player Speed: 1x Crewmate Vision: 1x Impostor Vision: 1.5x Kill Cooldown: 45s Kill Distance: Normal Visual Tasks: On # Common Tasks: 1 # Long Tasks: 1 # Short Tasks: 2

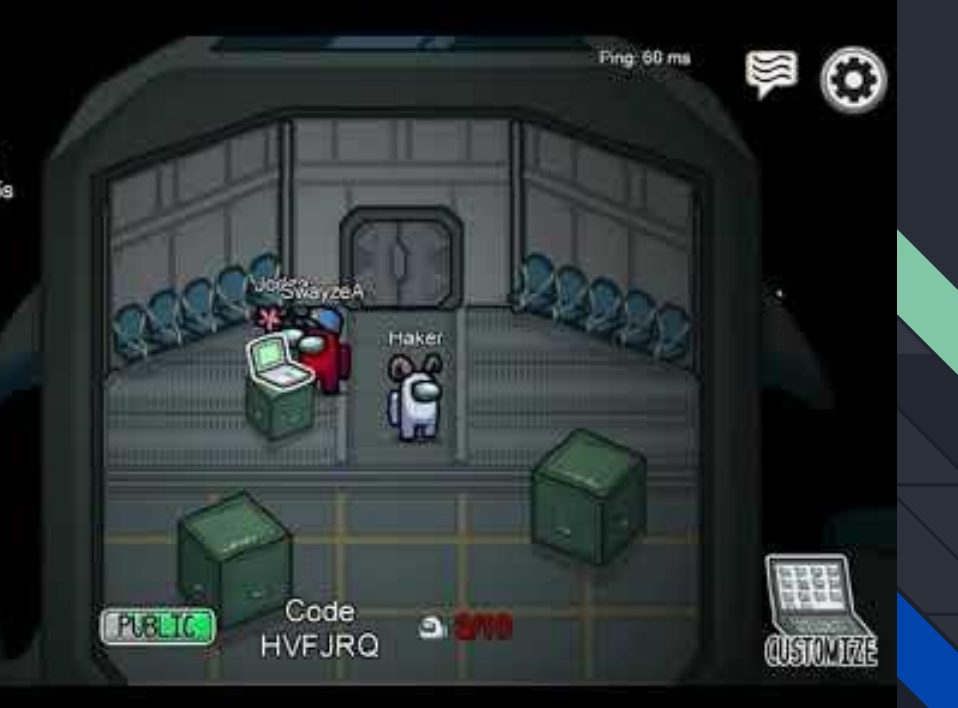

# Directional Lights

- Light from a certain direction
- Passing in light direction to shader, as opposed to light position
	- $\circ$  No attenuation (light is infinitely far away)
	- **○** Remember to negate passed in direction before using in calculations **(L = -d)**
	- https://learnopengl.com/Lighting/Multiple-lights

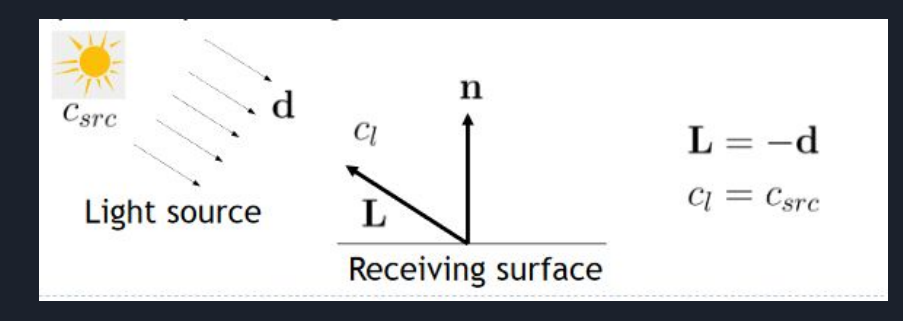

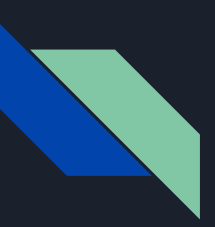

# Toon Shading

- Silhouette edge detection
- Discretize shading

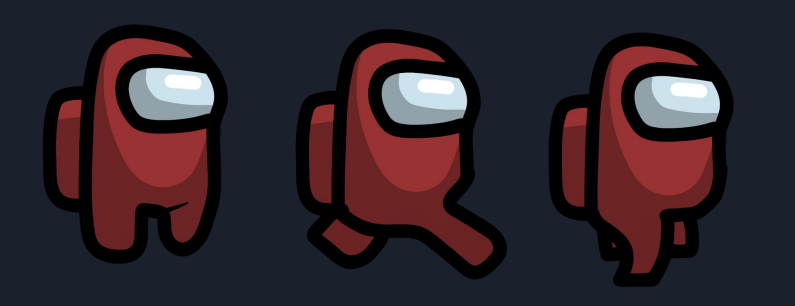

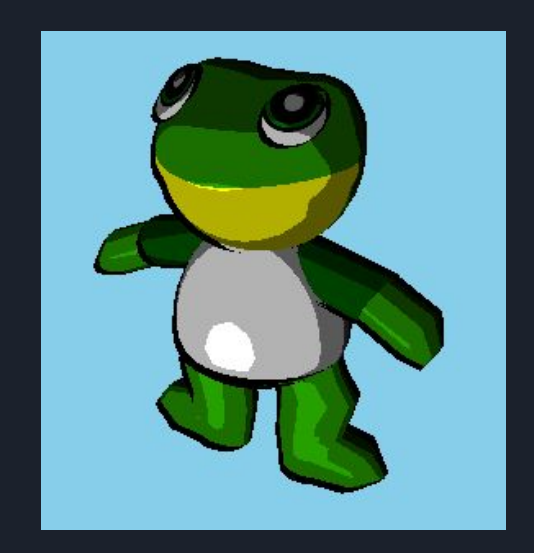

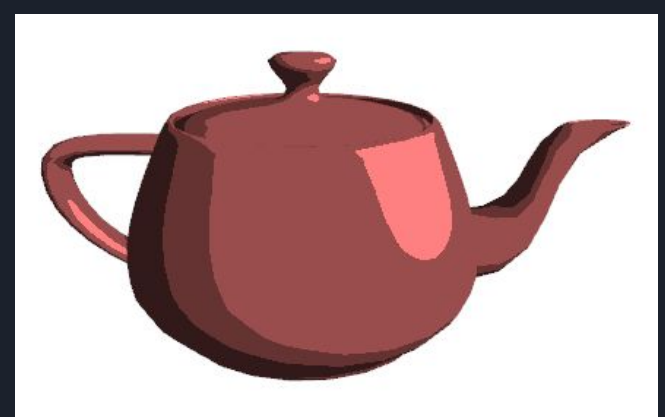

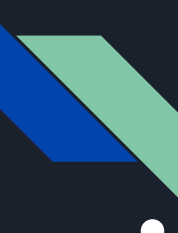

# Silhouette Edge Detection

- Gives black outline to edges of your obj
	- Emphasize pixels with normals perpendicular to viewing direction.
- $\bullet$  Edge = max(0, dot(n,v));
	- $\circ$  n = normal
	- $\circ$  v = viewing direction
- $\bullet$  If Edge < 0.01, draw black.

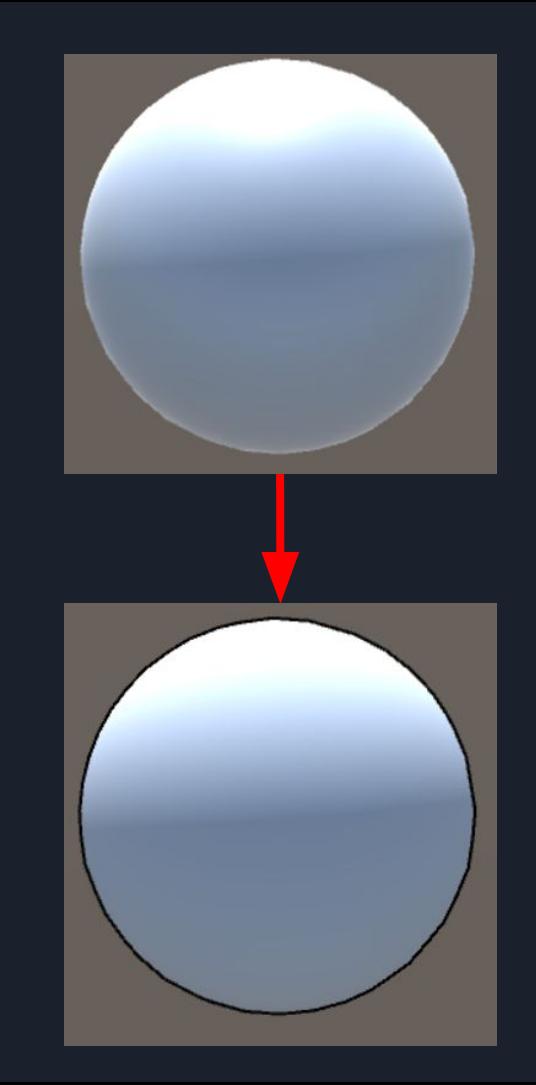

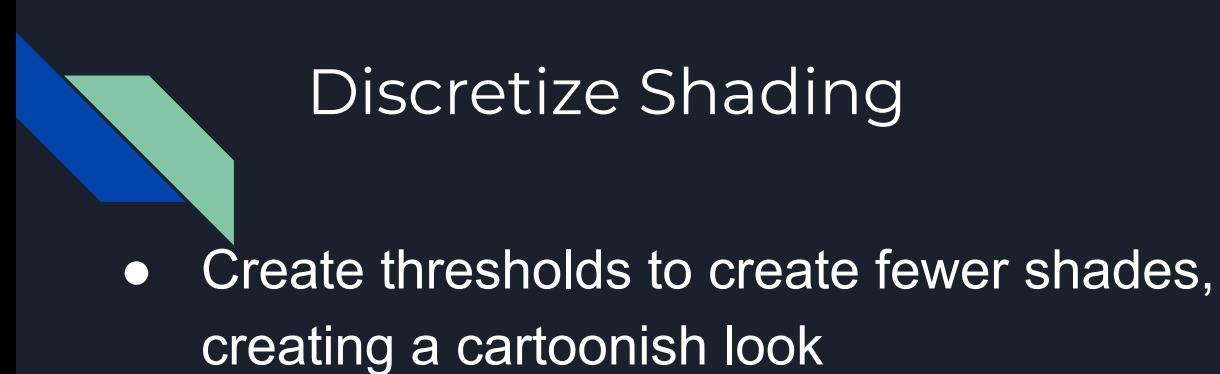

Intensity: Calculate diffuse and specular to calculate intensity,

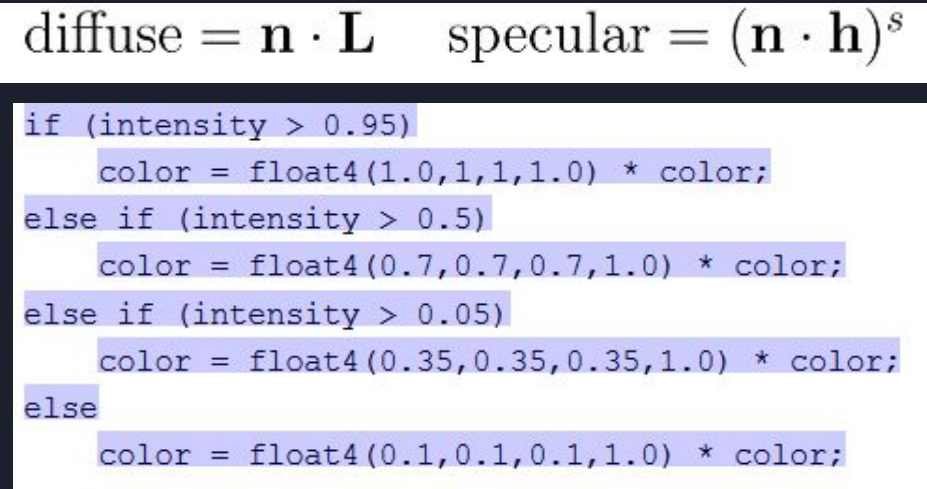

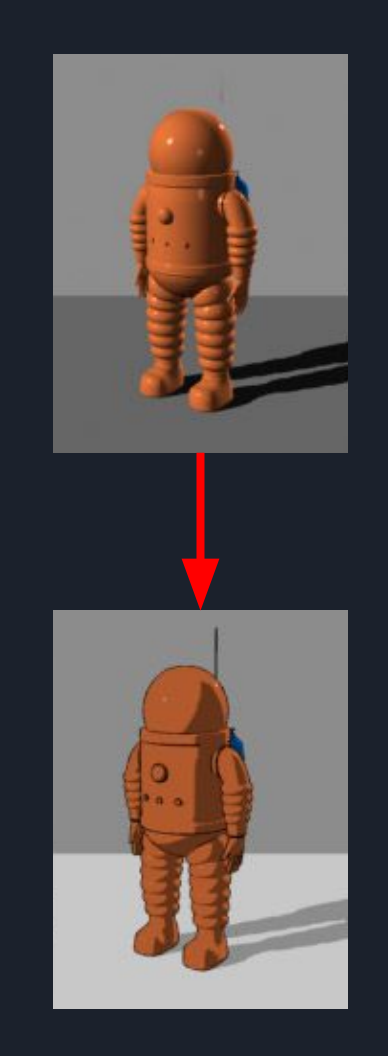

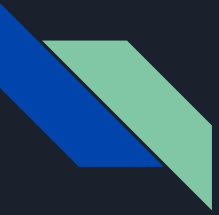

#### Bounding Spheres

- Encase the entire object in a tight sphere
- Pros
	- Easy to understand
	- Sphere/sphere & sphere/plane intersection testing inexpensive and simpler to implement
- Cons
	- Not a snug fit for the objects => inaccuracy compared to bounding boxes or comparing each individual triangle
- Just need two pieces of info
	- Radius
	- Center

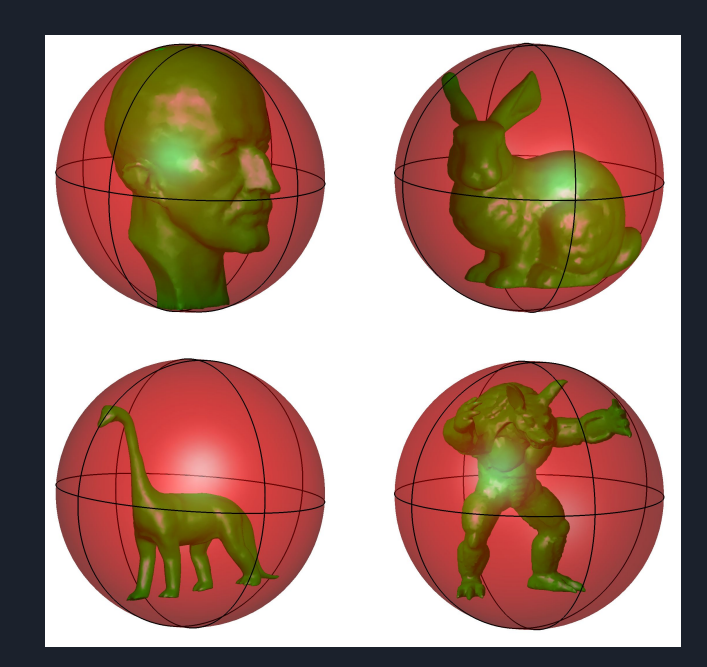

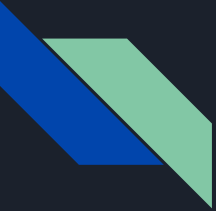

#### Bounding Plane

- Can be represented by a normal vector  $\underline{n}$  and a distance from origin to plane dot( $p, n$ ) where  $p$  is some point on the plane
- 6 of these make a bounding box

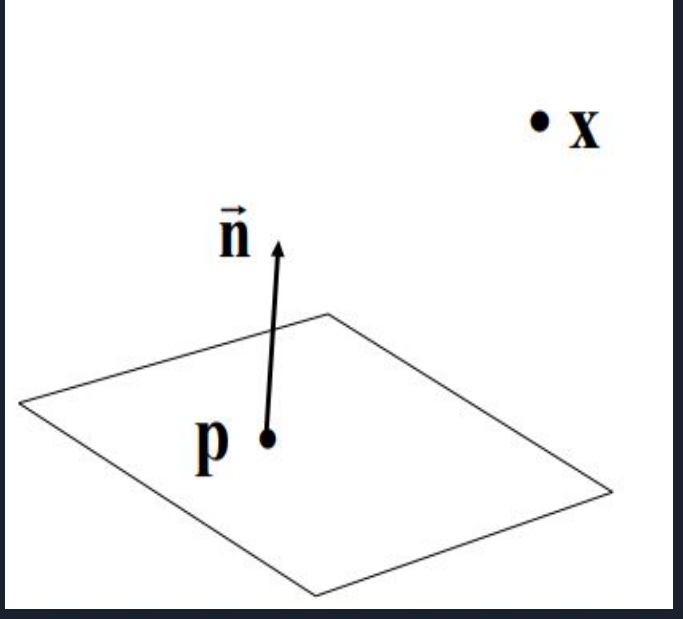

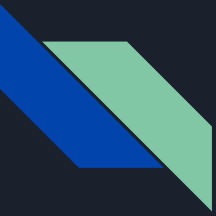

### Sphere-Sphere Collisions

- Simple
- $\bullet$  If the distance between the two centers is < r1 + r2, then we have an intersection!

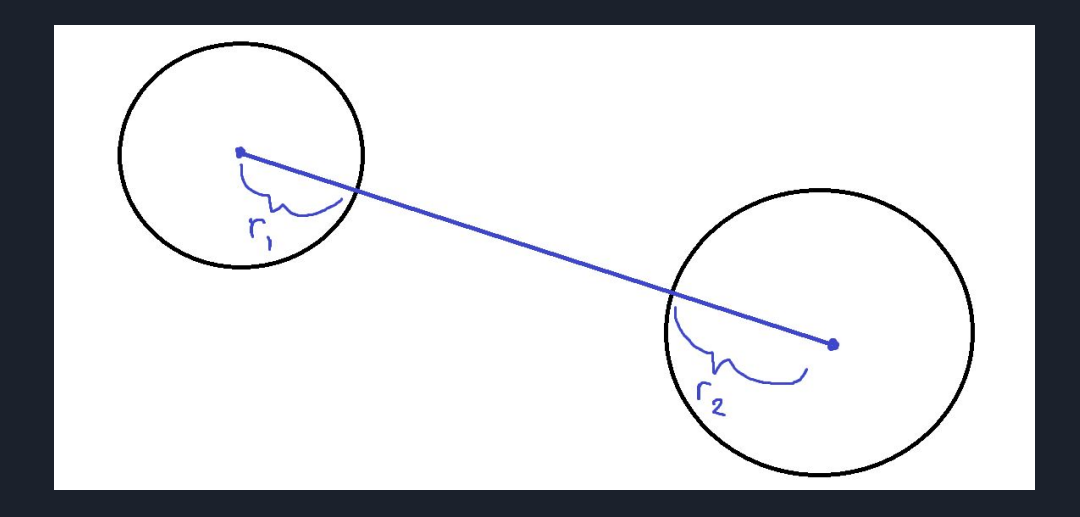

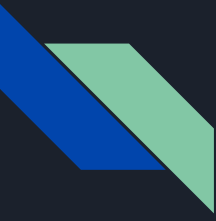

#### Sphere-Plane Intersection

- Essentially:
	- a. Plug center into point-plane distance formula (see Lecture 13: Visibility Culling)
	- b. If dist <= r, we have an intersection!